# SPRING HILL WEB RESOURCES

Start at <https://springhilles.fcps.edu/>

Questions? Contact Bill Mosher, School Based Technology Specialist at [wkmosher@fcps.edu](mailto:wkmosher@fcps.edu).

# Spring Hill ES Website [\(https://springhilles.fcps.edu/](https://springhilles.fcps.edu/))

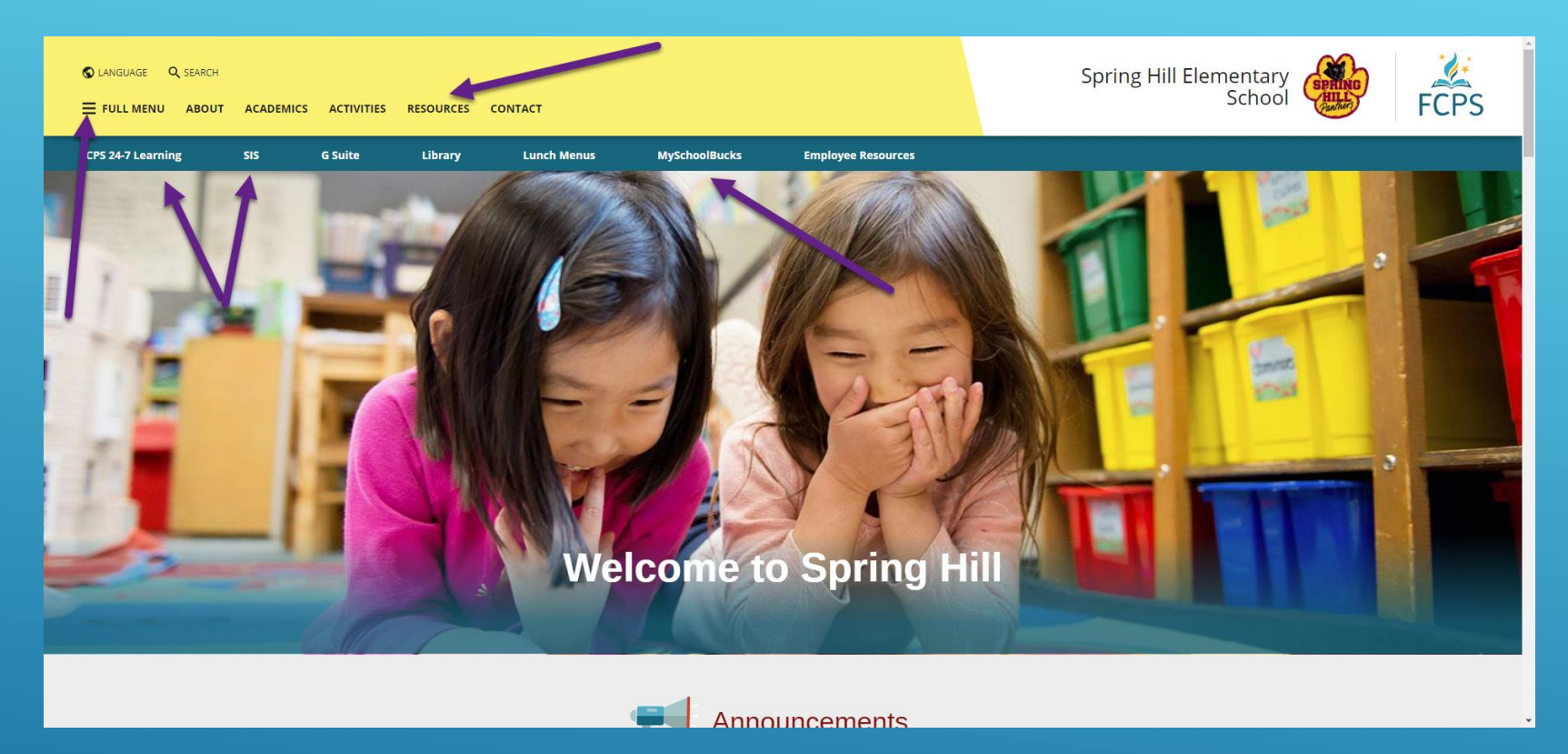

Top of Spring Hill home page features many useful links:

- "Hamburger Menu" with links to other sections of the site including the staff directory and student links
- Parent Resources on top menu bar
- FCPS 24-7 Learning (Blackboard) and SIS (including login, account activation, and overview
- MySchoolBucks for class payments (field trips, etc.)

### Spring Hill ES Website - Announcements

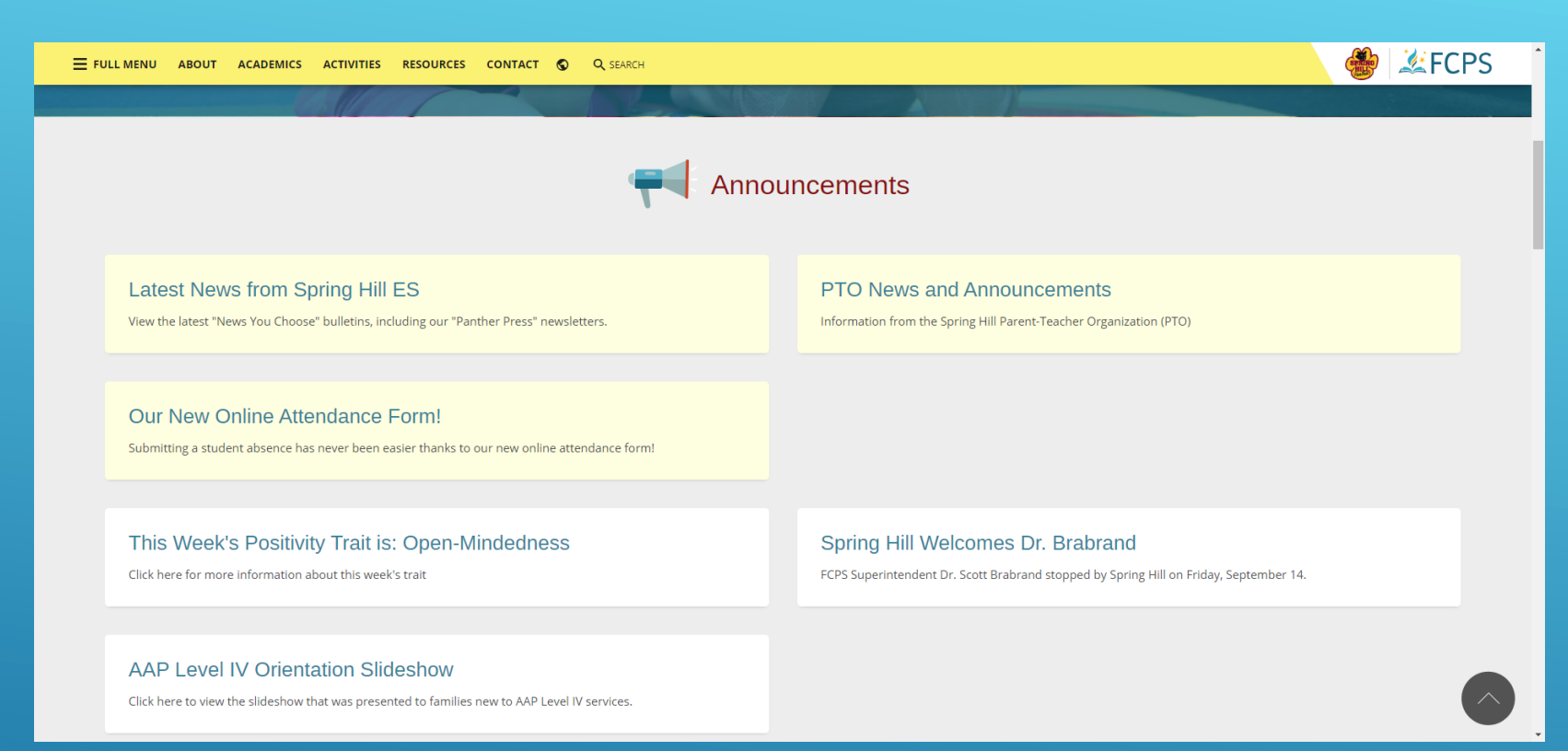

#### Further down the page you'll find "Announcements," including:

- Latest news from SHES This includes a record of every "News You Choose" message sent from the school, including our "Panther Press" and Principal Letters
- PTO News and Announcement This includes any "News You Choose" messages sent from the PTO or other community partners
- Additional announcements including our weekly positivity trait

## Spring Hill ES Website – Calendar of Events

 $\binom{1}{\text{SPAING}}$ **EFCPS** E FULL MENU ABOUT ACADEMICS ACTIVITIES RESOURCES CONTACT C Q SEARCH Upcoming Events at Spring Hill Elementary School **B** Week **New Family Play Date PARENT-TEACHER** □ OCTOBER 01, 2018 - OCTOBER 05, 2018 OCTOBER 06, 2018 **ORGANIZATION (PTO) Q** Spring Hill Elementary School ◯ 10:30am Spring Hill Playground **Spring Hill PTO Website Advanced Math Information Session** A Week □ OCTOBER 04, 2018 DOCTOBER 08, 2018 - OCTOBER 12, 2018  $\bigcirc$  6:00pm **O** Spring Hill Elementary School **O** Spring Hill Elementary School **SCHOOL HOURS** View our bell schedule and school hours **Principal Coffee: New Families** Columbus Day - Student Holiday □ OCTOBER 08, 2018 □ OCTOBER 05, 2018  $\bigcirc$  9:00am **Q** Large Pod **ATTENDANCE FORM** See All Events > Submit an absence online

Even further down the page you'll find "Upcoming Events" and additional features:

- Important dates and activities happening at school
- Link to the PTO website
- Link to school hours
- Link to our Attendance Form

## SIS Parent Account – Registration/Activation

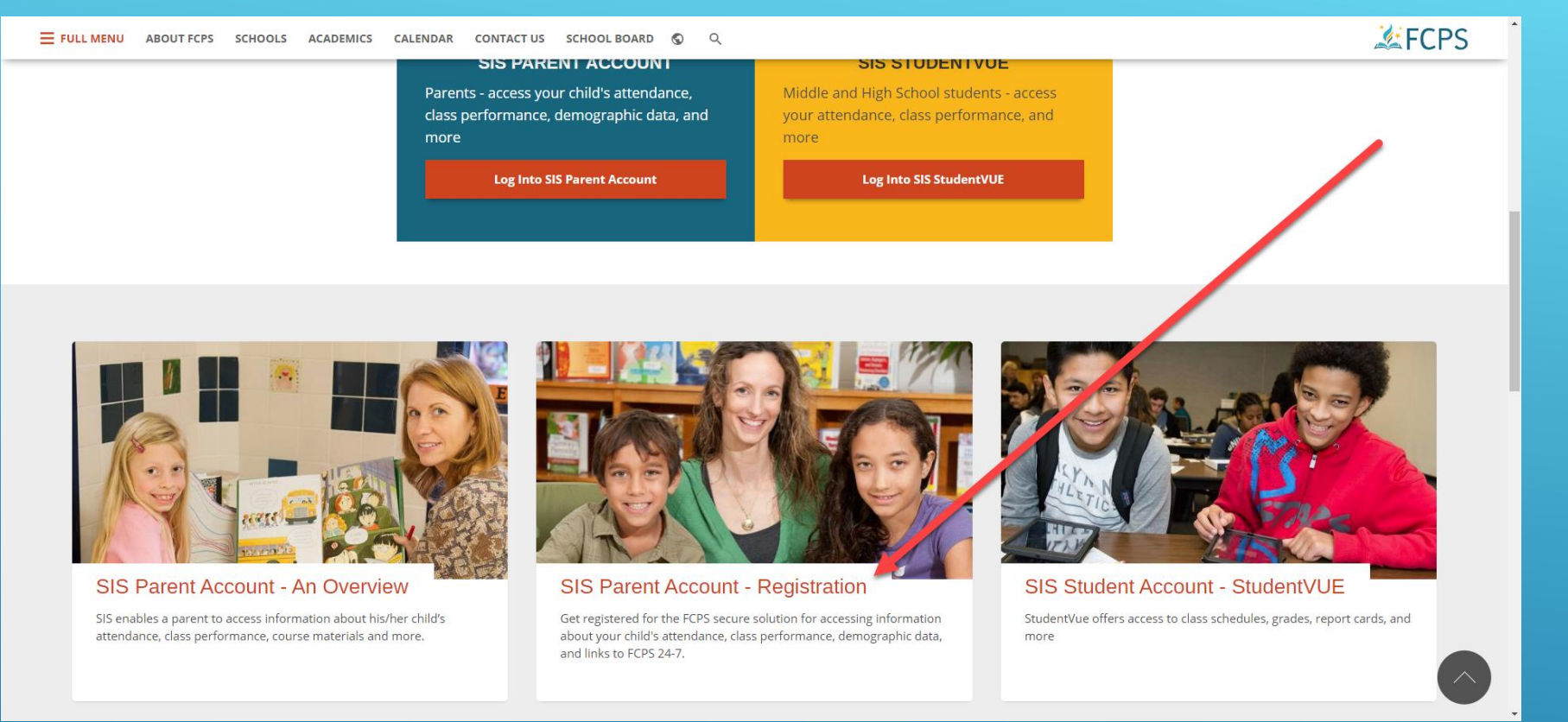

You'll need to register and activate your account before using SIS/Blackboard

- After clicking on "SIS" from any FCPS website, scroll down to "SIS Parent Account Registration"
- You'll need the activation code mailed to you at the start of the year/when you registered
	- Lost/Never Received Code? Contact Bill Mosher or Mandy Belcher for a new code
- Think you might already have an account? Go to the login page and click on "forgot password"
	- Your SIS/Blackboard username is the e-mail address you used to register; password is chosen by the user during the registration process – Same credentials for SIS and Blackboard

#### SIS Parent Account – Parent View

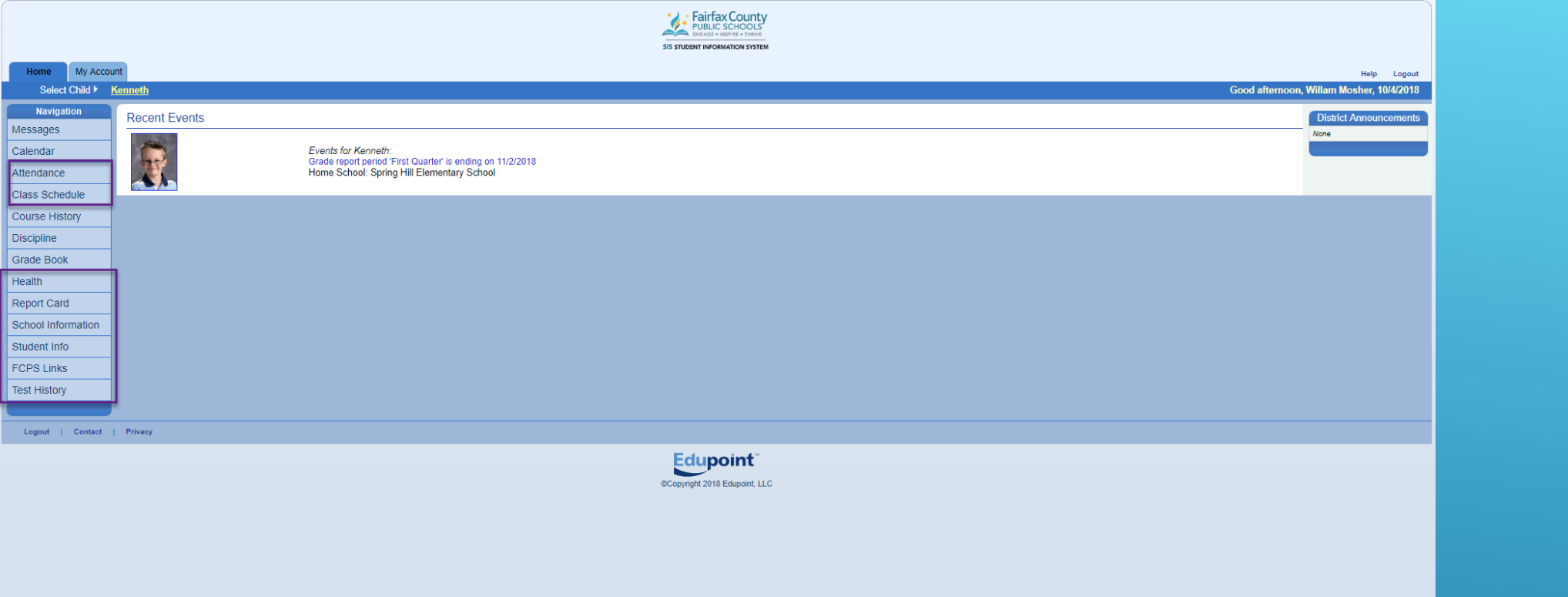

Menu on left of screen shows information available for each child (many of which aren't used at the elementary school level). Information available includes:

- Attendance records
- Current school year report cards
- Information about student enrollment

## Blackboard (FCPS Learning 24-7) – Parent View

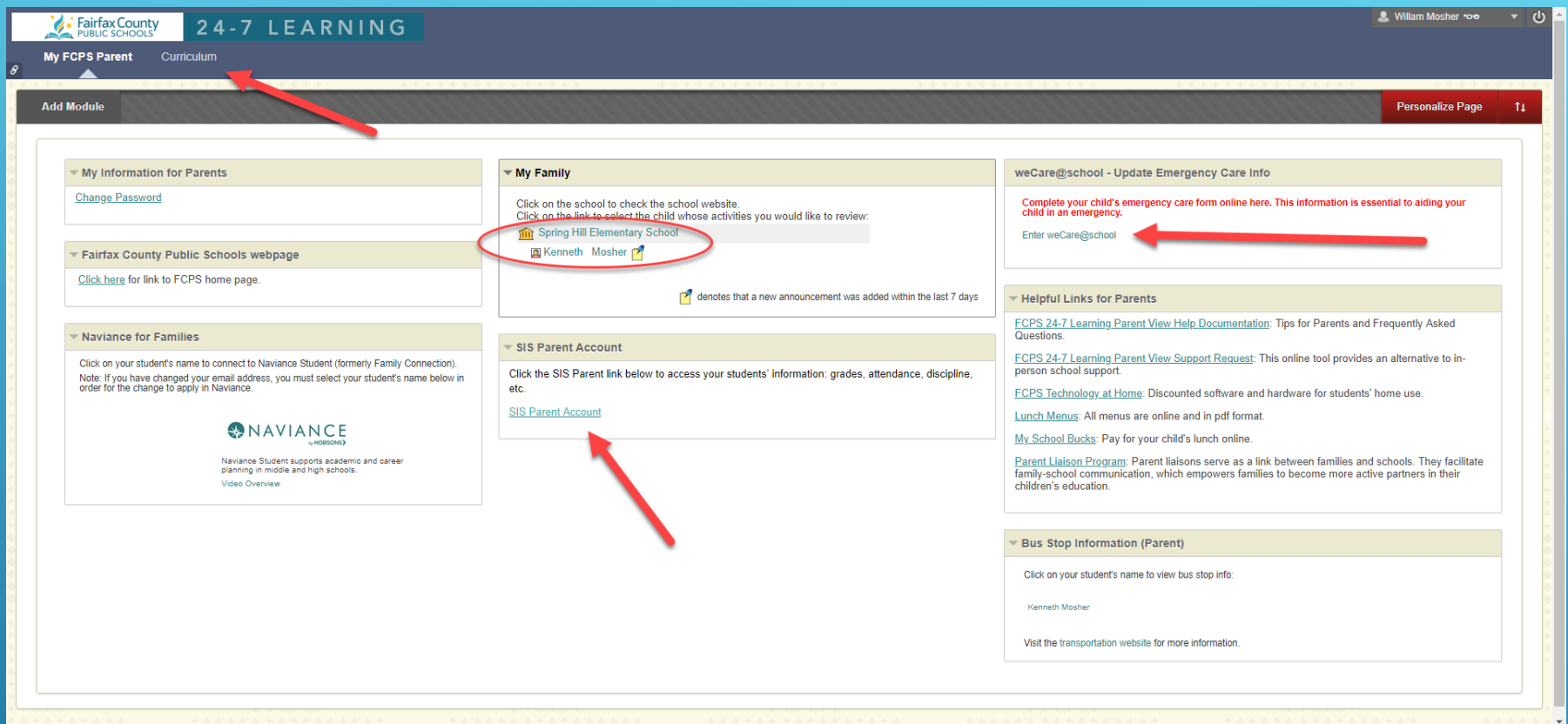

## When you log into your parent Blackboard account, you'll see several options:

- Links to your children's Blackboard courses (circled)
- Link to "Curriculum" resources in the top menu bar, including information on  $F\!E$ , Sexual Harassment, and Digital Citizenship lessons
- Link to your Parent SIS Account
- Link to Emergency Care form online management

# Blackboard (FCPS Learning 24-7) – Click on the child's name…

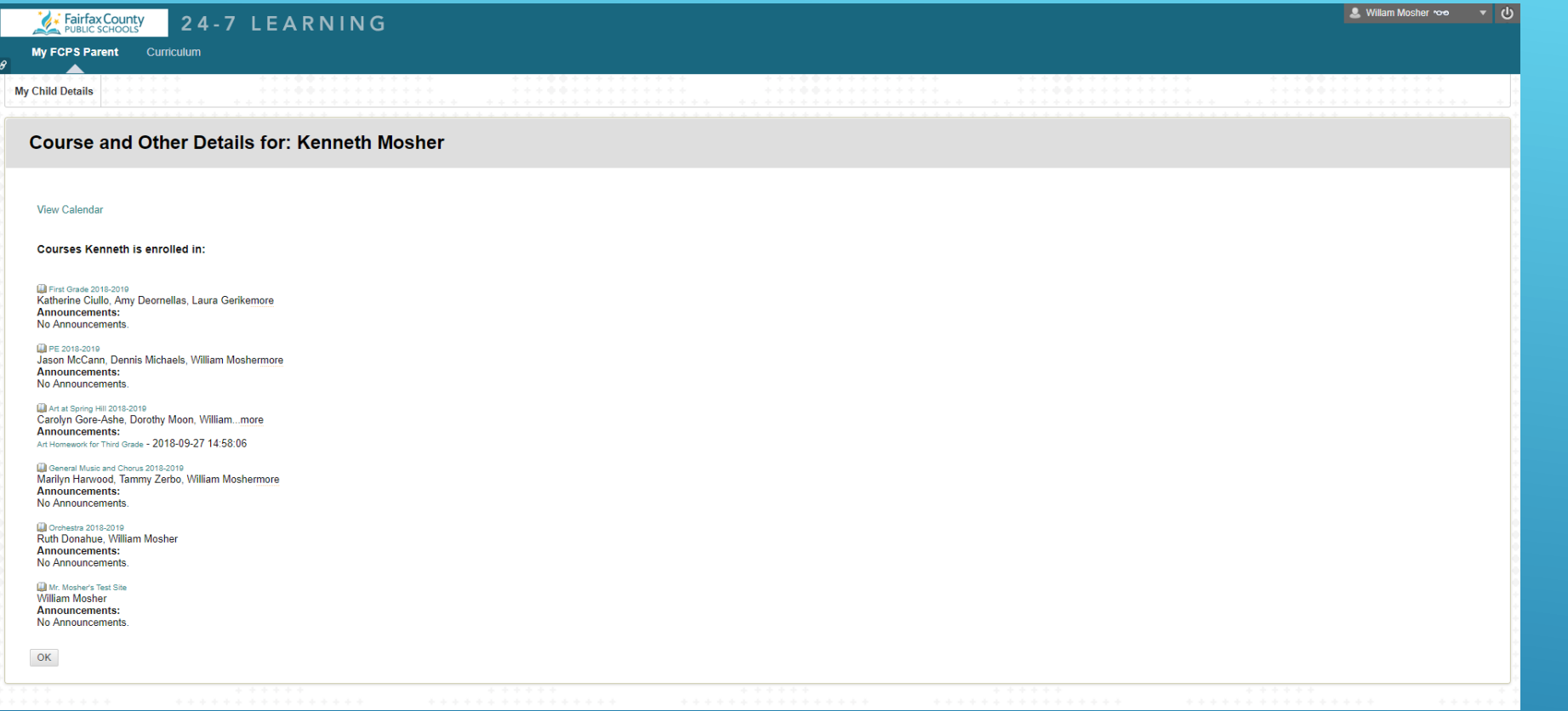

…You will see a list of Blackboard courses available to your child.

• Not all of these are in use; each teacher has their own way for sharing informatiøn with students and families

## Blackboard (FCPS Learning 24-7) – Sample Site

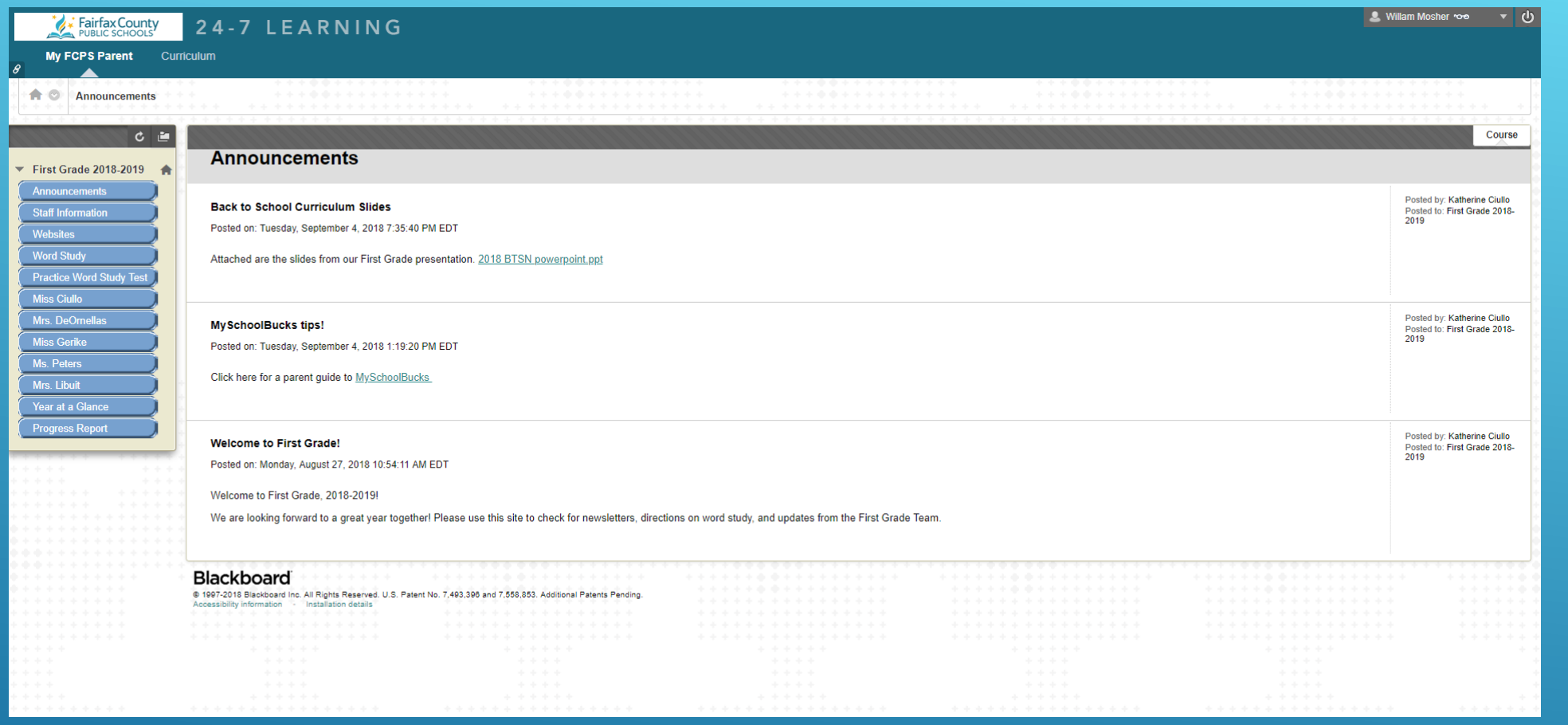

Clicking on one of these courses will bring you to the same view your child sees.

- Default starting view is class announcements
- Additional content is available using the buttons on the left-hand side
- Parents have "observer" access and may not be able to download/view all links/files
	- If you need to access something specific, you may want to log in as your child